### **Hoofdidentiteit**

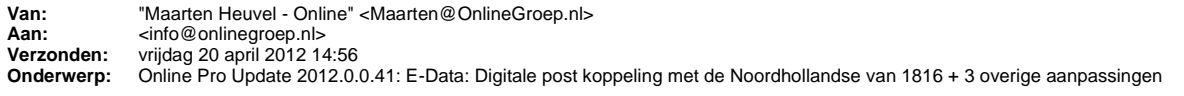

Beste Online Pro Gebruikers,

In de update van Online Pro vandaag hebben we een aantal aanpassingen in Online Pro doorgevoerd. Mocht u zelf suggesties hebben of andere zaken waar u in het Online Pro pakket tegenaan loopt kunt u deze gerust doorsturen via het "Printscreenknopje" naar onze helpdesk. Wellicht kunnen wij de suggestie indien mogelijk doorvoeren in het Online Pro pakket. U kunt deze update ophalen door in het menu Systeem voor Synchroniseren te kiezen.

# **Digitale post koppeling met de Noordhollandsche van 1816**

In de update van Online Pro vandaag hebben we de E-Data koppeling uitgebreid met een digitale post koppeling met de Noordhollandsche van 1816! Hiermee creëert de Noordhollandsche van 1816 een groot voordeel voor haar tussenpersoon dat zij de digitale post sneller en eenvoudiger rechtstreeks kunnen verwerken in het Online Pro pakket.

Als u reeds over Online Pro E-Data basic pakket beschikt krijgt u de digitale post van de Noordhollandsche van 1816 vanaf vandaag automatisch binnen.

#### **Nog geen Online Pro E-data pakket?**

Als u gebruik maakt/wilt maken van het Online Pro E-Data Basic pakket kunt u de P-Views (prolongatie berichten) ontvangen van NH1816, ASR, NN en Voogd & Voogd zonder ABZ contract.

Tevens ontvangt u van Voogd & Voogd, ASR en NH1816 de digitale post rechtstreeks in uw Online Pro pakket. Hierdoor hoeft u de post niet mee te downloaden van het extranet en kunt u deze post eenvoudig middels één muisklik in uw digitale dossier van Online Pro opbergen onder het juiste pakket- /polisnummer.

U kunt Online Pro E-Data bestellen via het menu Systeem/Aanvullende diensten in het tabblad E-Data. Online Pro E-Data Basic pakket kost 25,- per maand inclusief BTW.

#### **P-Views prolongatie uitleg**

Om het bijwerken van de polisgegevens te versimpelen verstrekken de maatschappijen digitale prolongatieberichten per maand. Deze digitale berichten kunt u middels de P-Views functionaliteit verwerken in uw Online Pro assurantiepakket. Online Pro zal dan de polis bijwerken & eventueel verrijken.

#### *Voordelen van prolongeren met P-Views*

**-** U kunt in 1 oogopslag de verschillen tussen de administratie van de maatschappij en uw eigen administratie zien.

Bijvoorbeeld: Polissen die volgens uw systeem nog lopend zijn en volgens de maatschappij vervallen zijn.

- U kunt polissen versneld invoeren vanuit de P-View als deze nog niet in Online Pro zijn ingevoerd.

- Alle premies en provisies van de polissen worden maandelijks bijgewerkt in uw assurantiepakket waardoor deze gelijk zullen lopen met de borderel van de maatschappij zonder handmatige controle.

**-** Prolongeren via P-Views inclusief controle kunt u in een paar minuten uitvoeren.

#### *Kosten en verkrijgen van P-Views berichten*

Om van de P-Views gebruik te kunnen maken dient u de digitale P-View berichten te kunnen ontvangen.

Om deze berichten te kunnen ophalen kunt u gebruik maken van **Online Pro Basic E-Data** voor € 25,- incl btw per maand.

U krijgt dan de beschikking over de P-Views van NH1816, ASR, NN en Voogd & Voogd en de Digitale Post van ASR , Voogd & Voogd en NH1816.

Wij proberen met meer maatschappijen een directe koppeling te krijgen in de toekomst.

### *P-Views verwerking*

Een P-View werkt indien door de maatschappij aangeleverd de volgende gegevens van uw polis bij:

- Ingangsdatum polis / Einddatum polis.

- Prolongatie dag / maand (hoofdvervaldatum).
- Termijn.
- Polis Kenteken (indien voertuig)
- Polis Premiespecificatie. (Brutopremie, BMKorting, Toeslag, Korting, Prolongatiekosten, Assurantiebelasting, Incassokosten)
- Dekkingen. (Indien deze niet bestaan worden deze toegevoegd. Indien dekking wel bestaat wordt deze bijgewerkt)
- Dekkingen Premiespecificaties. (Brutopremie, BMKorting, BMPercentage, BMTrede, Toeslag, Korting, Prolongatiekosten, Assurantiebelasting,

Incassokosten)

- Dekkingen Provisies.

### **Werking Digitale post verwerking**

Met Online Pro Basic E-Data kunt u ook direct de post van ASR, Voogd & Voogd en NH1816 ophalen in Online Pro. U vindt de "Digitale post" onder het meest rechter icoon bovenaan het scherm van Online Pro. U kunt de "Digitale post" ook via de sneltoets Shift-F10 oproepen.

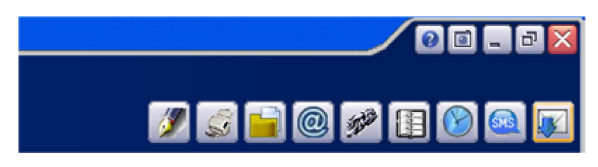

Online Pro controleert vervolgens of er nieuwe post is en haalt deze post binnen.

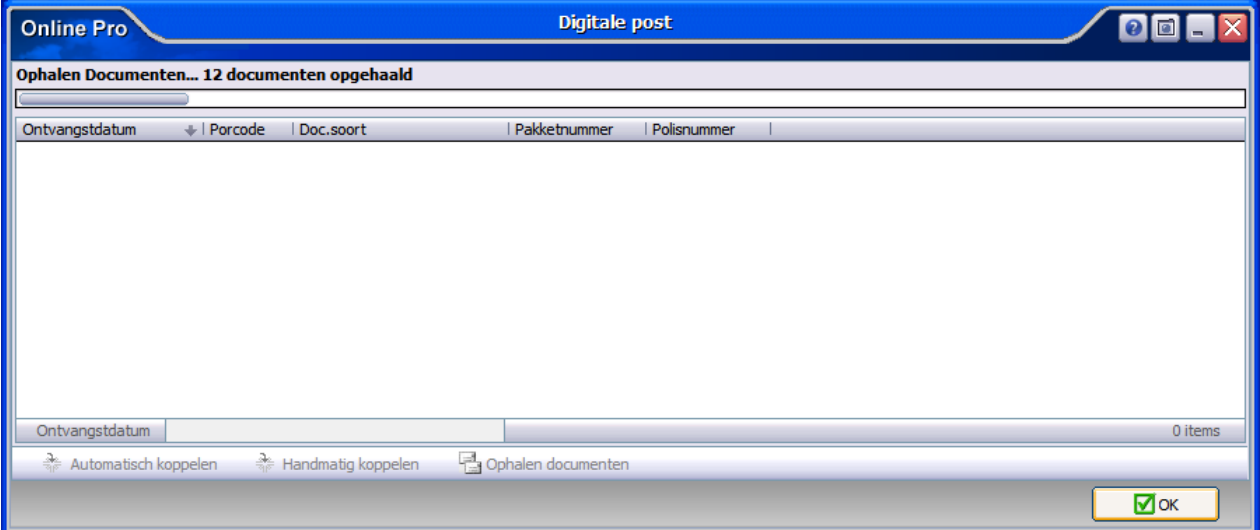

Vervolgens ziet u een lijst met poststukken die u direct kunt inzien middels een dubbelklik op het poststuk.

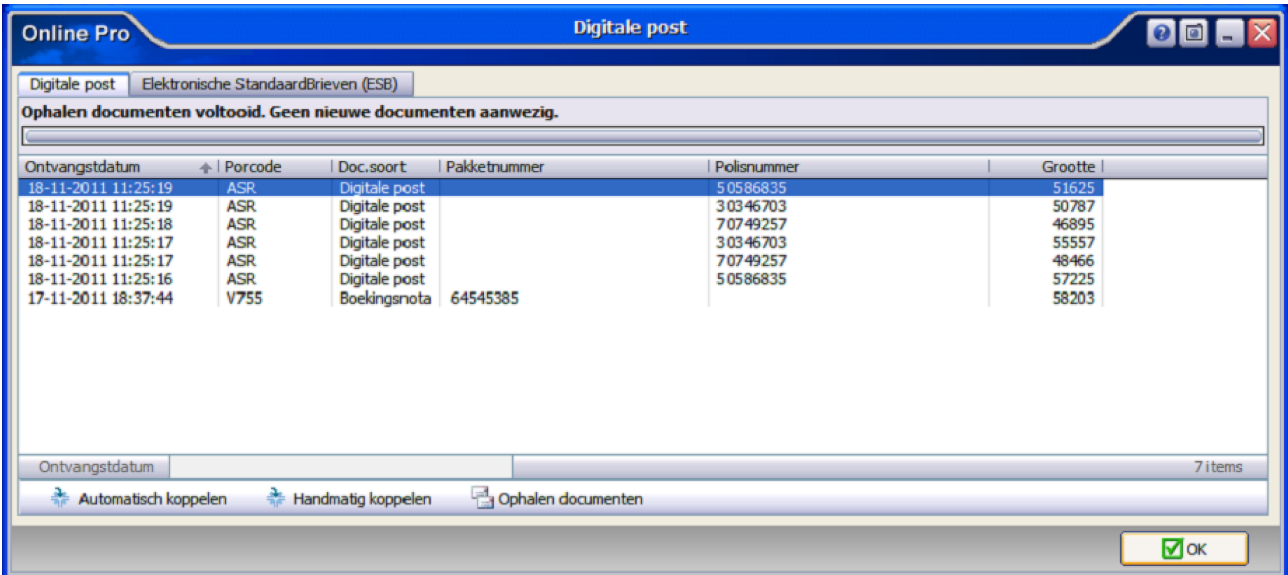

Indien u het poststuk in uw administratie wilt opbergen heeft u de mogelijkheid deze middels de knoppen "Automatisch koppelen" of "Handmatig koppelen" toe te voegen aan uw dossier.

De "Automatisch koppelen"-knop zoekt het betreffende pakket-/polisnummer in uw adminstratie op. Indien deze gevonden kan worden zal het bestand direct onder dit pakket-/polisnummer gearchiveerd worden.

De "Handmatig koppelen"-knop zoekt ook het betreffende pakket-/polisnummer in uw administratie op maar laat aan u de keuze of u dit document onder die polis wilt koppelen. Middels het koppelen scherm, wat u van de E-mail functionaliteit al kent, kunt u het document ook onder een andere niveau (Client/Relatie/Object/Maatschappij/Polis/Bancair/Claim) koppelen.

Voor beide knoppen geldt wanneer het pakket-/polisnummer niet in uw administratie gevonden kan worden u zelf een niveau mag selecteren middels het koppelen scherm.

# **E-mail dossiers bekijken in Tussenpersoon WebPortal**

De Tussenpersoon WebPortal is nog meer geoptimaliseerd voor mobiele apparaten zoals de iPad. Tevens hebben we het mogelijk gemaakt dat u een E-mail die u in Online Pro opgeslagen heeft direct in kunt zien. Dit is onder andere noodzakelijk aangezien de iPad geen standaard E-mail formaat herkend.

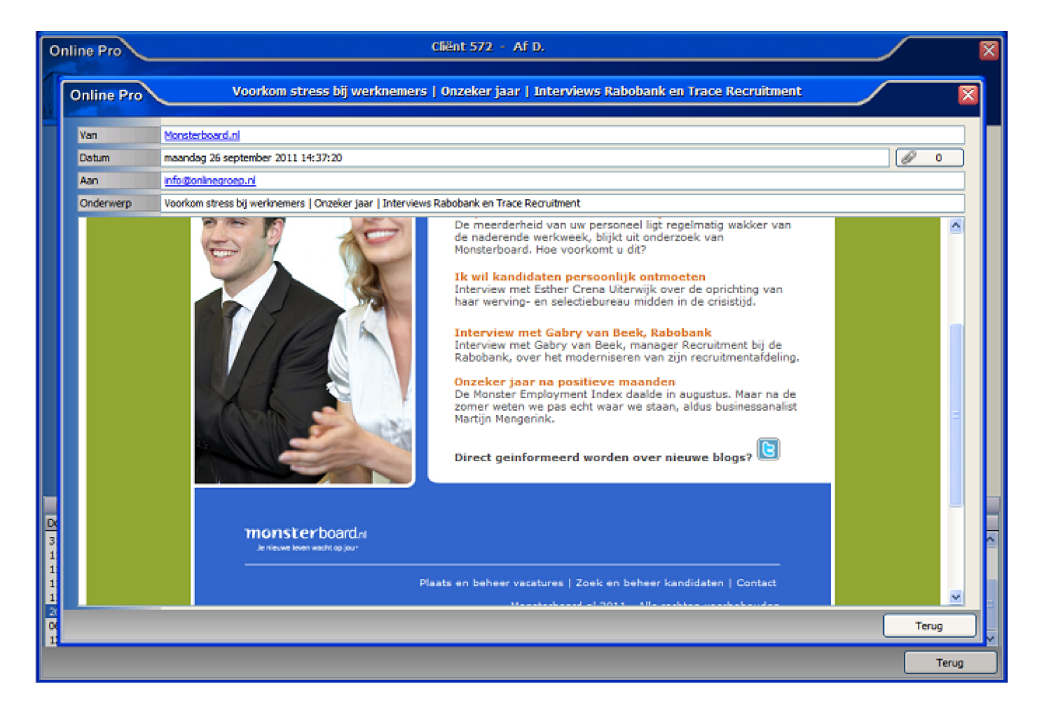

### **Heeft u nog geen dossiers op uw WebPortal?**

U beschikt dan nog niet over Online Storage. Hiermee heeft u altijd een backup op afstand van Online Pro (en eventuele andere mappen). Tevens kunt u dan gebruik maken van de Webportal waar u het Online Pro pakket inclusief alle Dossiers kunt inzien. Dit wordt inmiddels door veel kantoren vaak gebruikt als zij onderweg zijn en de gegevens van de cliënt willen inzien via een iPad of laptop. Als u hierin geïnteresseerd bent kunt u dit kenbaar maken door deze E-mail te beantwoorden en dan zullen we contact met u opnemen.

# **Scan-viewer uitgebreid**

In de Online Pro update van vandaag hebben we het bekijken van de ingescande stukken gemakkelijker gemaakt.

U kunt nu middels het scrollwiel van uw muis of de rechter scrollbalk in het scan scherm door alle ingescande pagina's heen scrollen. U hoeft dus niet meer zoals voorheen op de verkleinde plaatjes aan de linkerkant te klikken om van pagina te wisselen.

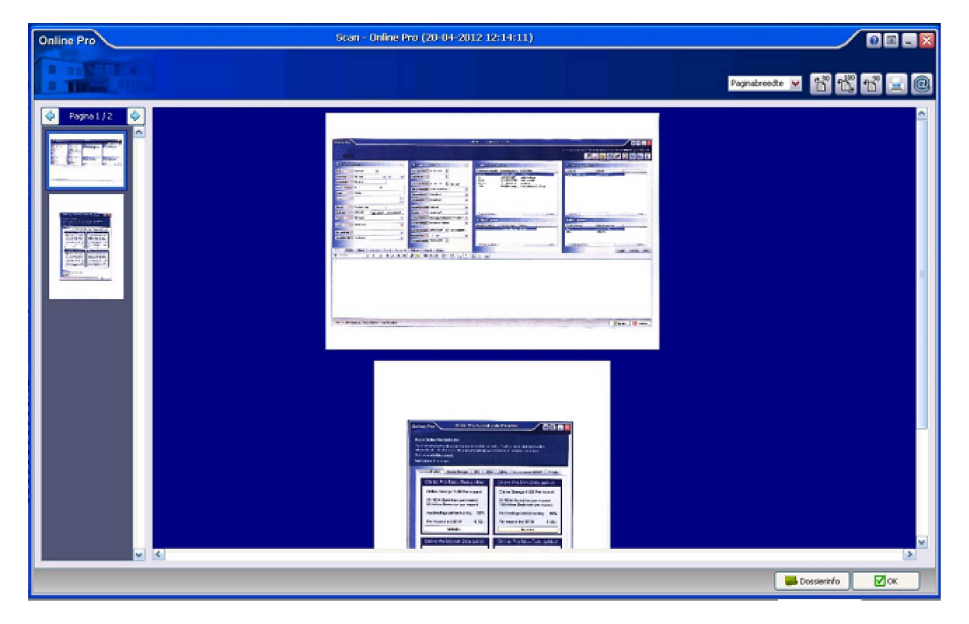

# **Inbox E-mail gedeelte**

In deze update hebben we een extra functionaliteit toegevoegd in de E-mail Inbox.

Indien u meerdere E-mailaccounts (popboxen) in Online Pro ophaalt krijg u aan de rechterkant van uw scherm een aantal extra tabbladen met de accountnaam van deze E-mailaccounts.

In het tabblad "Postvak in" ziet u zoals gebruikelijk alle ingekomen E-mails van alle ingestelde E-mailaccounts.

In de extra tabbladen die in deze update toegevoegd zijn ziet u de E-mails opgesplitst per E-mailaccount zodat u een sneller overzicht heeft voor wie er Email binnengekomen is.

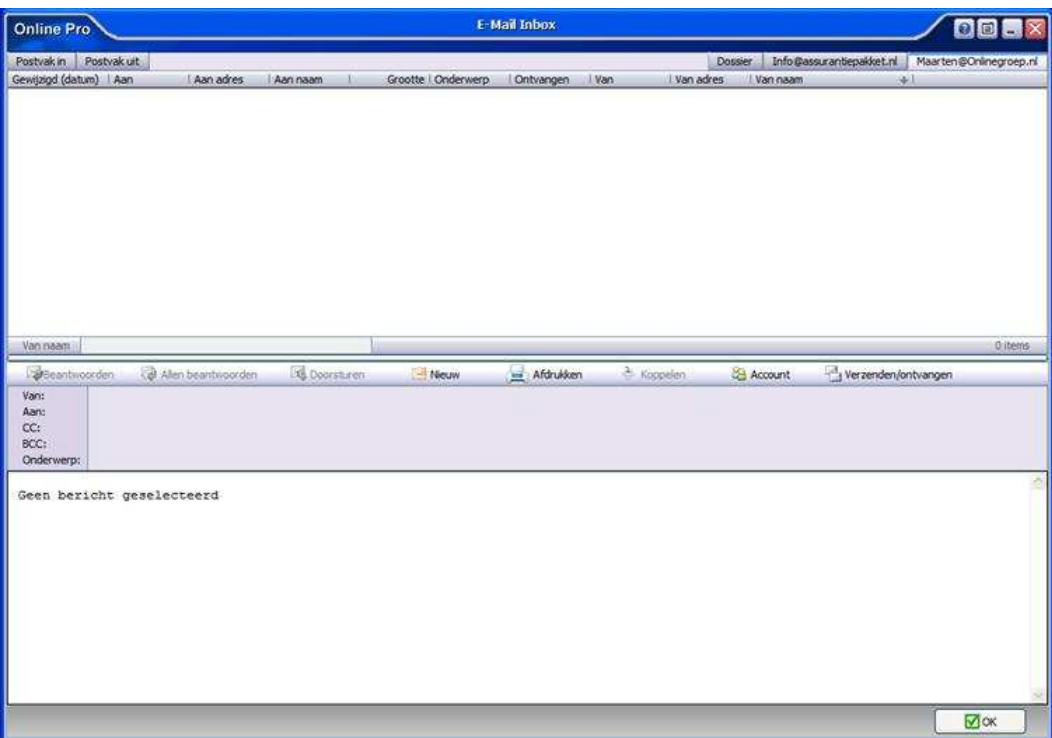

Mochten er nog vragen zijn naar aanleiding van bovenstaande verneem ik dat graag,

Met vriendelijke groet,

Maarten Heuvel<br>Online Software - Online Webart

- ♪ **Online Groep**
- Maarten@OnlineGroep.nl
- **http://www.onlinegroep.nl**
- http://www.assurantiepakket.nl<br>2 024-3716959
- $024-3716949$
- **Postadres**
- $\boxtimes$  Postbus 6750 6503 GG NIJMEGEN